# Lab 2

Adding Suction Feedback (Updated Fall 2019)

## Goal: Implement Suction Feedback

- We want to subscribe to the information about Suction Feedback
	- This means we want to know about a digital or analog input
- There is a one other subscriber in our code, so let's use that as a guide to help us
- Important commands
	- rostopic list
	- rostopic info <topic name>
	- rostopic echo <topic name>
	- rosmsg list
	- rosmsg info <message name>

## How does a Subscriber work?

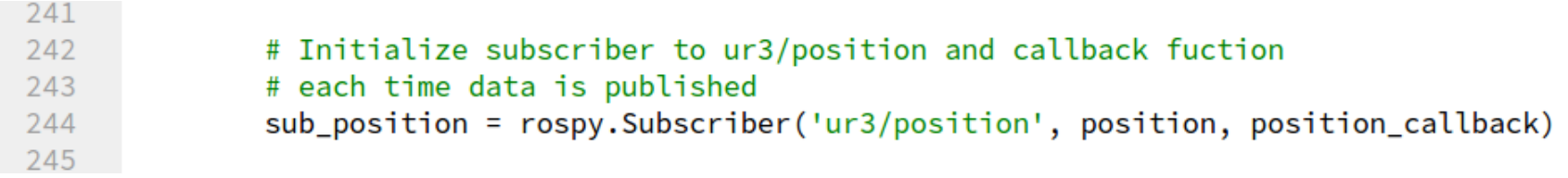

- We can see that the function takes three arguments:
	- A topic name
	- A data type
	- A callback function
- The callback function is called each time the topic is published
- We assign the function return to "sub-position," but we don't use this variable elsewhere in the code
- <http://wiki.ros.org/rospy/Overview/Publishers%20and%20Subscribers>
- [http://wiki.ros.org/ROS/Tutorials/WritingPublisherSubscriber%28python%](http://wiki.ros.org/ROS/Tutorials/WritingPublisherSubscriber%28python%29) 29

## The callback function

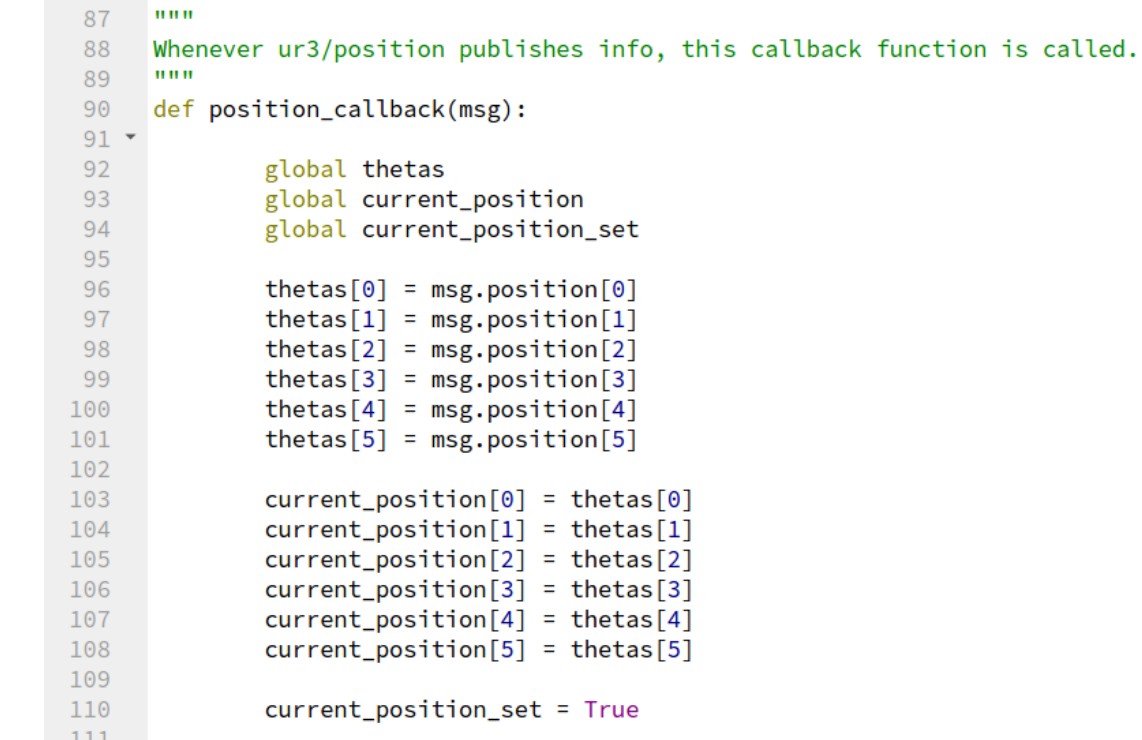

- This function takes msq as the argument.
- It then passes the value of this data into global variables (thetas [])
- The data is stored in a data structure passed in as msq

## The callback function (continued)

- We are using the callback function to bring message data into our program.
- The additional code in this callback function (e.g. current position) is part of the way the our code is implemented and not a required part of how a callback function works.
- You can put additional code you might need within the callback function

## How can we find this data?

- If we didn't have this data how could we find it?
- Let's explore using the commands from before
	- rostopic list
	- rostopic info <topic name>
	- rostopic echo <topic name>
	- rosmsg list
	- rosmsg info <message name>
	- Note: show and info work the same
- This process is done while running ROS in one terminal and entering commands in a second
	- Run roslaunch ur3 driver ur3 driver.launch in the first terminal
	- Be sure to source devel/setup.bash in the second terminal
	- Run rosrun lab2pkg py lab2 exec.py at least once or you might not see some data.

## rostopic list

- This gives a list of all the topics
- We can see /ur3/position

**C** = ur3@ur3-8:~/feedback\_test ur3@ur3-8:~/feedback\_test\$ source devel/setup.bash ur3@ur3-8:~/feedback\_test\$ rostopic list /rosout /rosout agg /ur3/command /ur3/gripper\_input /ur3/position ur3@ur3-8:~/feedback\_test\$

## rostopic info /ur3/position

- This gives more information about a specific topic
- Note that we can see the data type used for the callback function
- This is also the name of the message

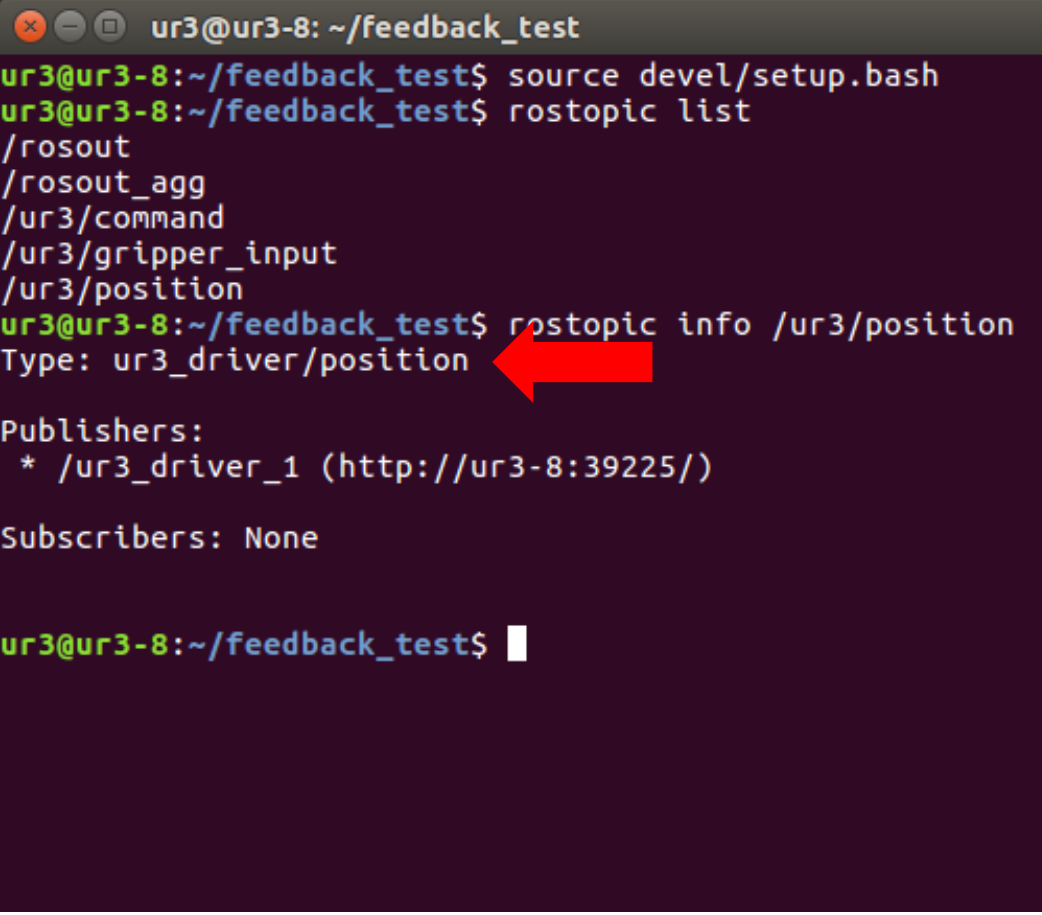

### rosmsg list

- This gives a list of all the messages
- We can see the ur3\_driver/position message here
- If you don't see this, you probably have not run the lab 2 code.

**B** = ur3@ur3-8: ~/feedback\_test turtle actionlib/ShapeActionResult turtle actionlib/ShapeFeedback turtle actionlib/ShapeGoal turtle actionlib/ShapeResult turtle actionlib/Velocity turtlesim/Color turtlesim/Pose ur3 driver/command ur3 driver/gripper input ur3\_driver/position ur msgs/Analog ur msgs/Digital ur msgs/IOStates ur msgs/MasterboardDataMsg ur\_msgs/RobotStateRTMsg ur\_msgs/ToolDataMsg uuid msgs/UniqueID variant msgs/Test variant\_msgs/Variant variant\_msgs/VariantHeader variant\_msgs/VariantType visualization\_msgs/ImageMarker visualization msgs/InteractiveMarker visualization msgs/InteractiveMarkerControl

## rosmsg info ur3\_driver/position

- This shows us all the members of the message data structure
- We can see 2 members:
	- Float64[] position
		- Note: [ ] indicates that this is an array
	- bool isReady
		- Not used in Python

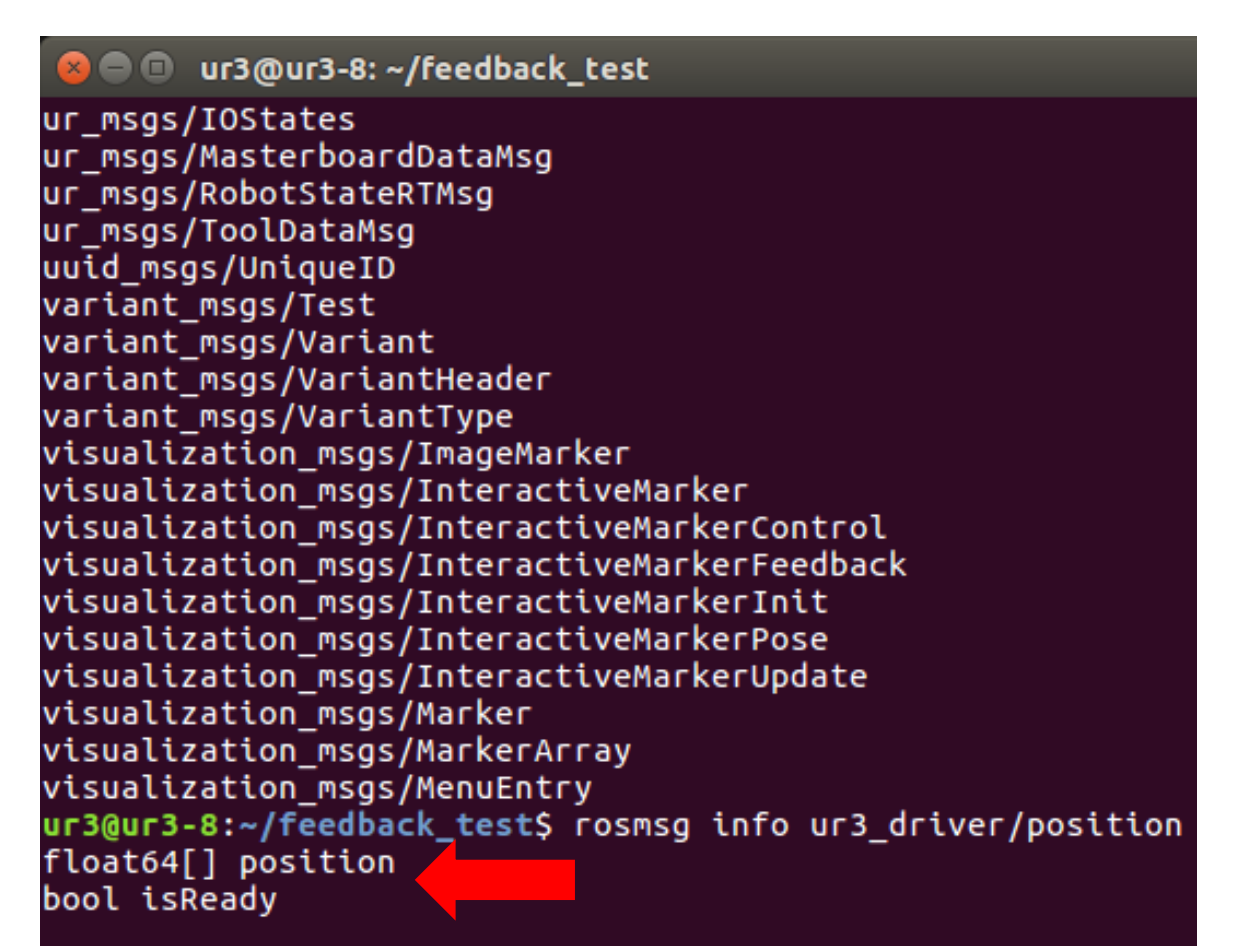

ur3@ur3-8:~/feedback\_test\$

## rostopic echo /ur3/position

- echo, allows us to see the values of the topic
- Note that we can see the current values of position (there are six values in the array) and isReady
- echo continues to output until stopped

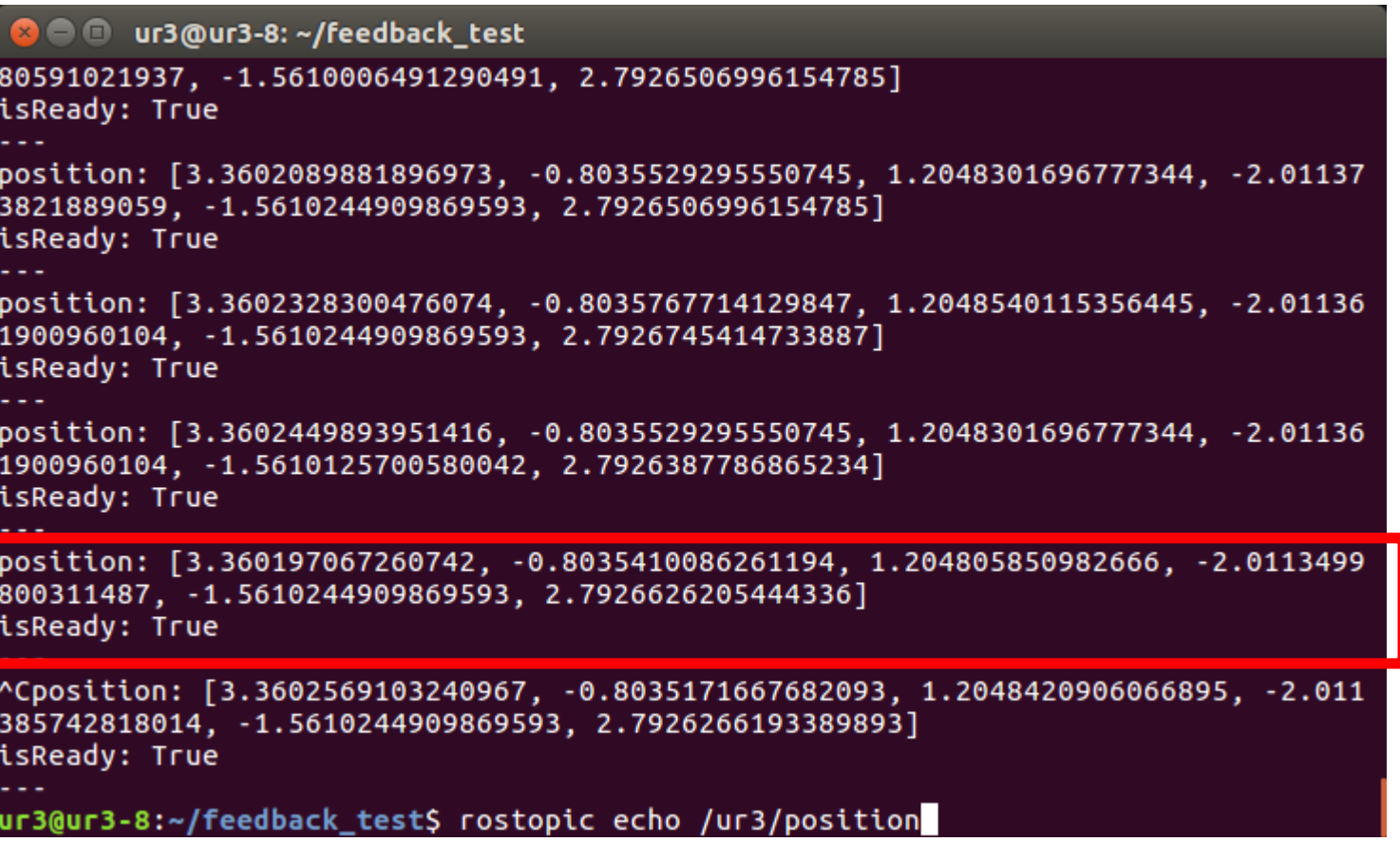

## rostopic echo /ur3/position/position[0] isReady: True

ur3@ur3-8:~/feedback\_test\$ rostopic echo /ur3/position/position[0] -n 1 3.36023283005

#### ur3@ur3-8:~/feedback\_test\$

- We can look at elements within the data structure as well
	- Here we are only looking at the value of Theta1 (position [0]) in the position array
	- We could just as easily look at Theta5 or isReady
- rostopic echo /ur3/position/position[0] –n 1
	- This allows us to echo only one instance of data instead of streaming it

## Putting it all together

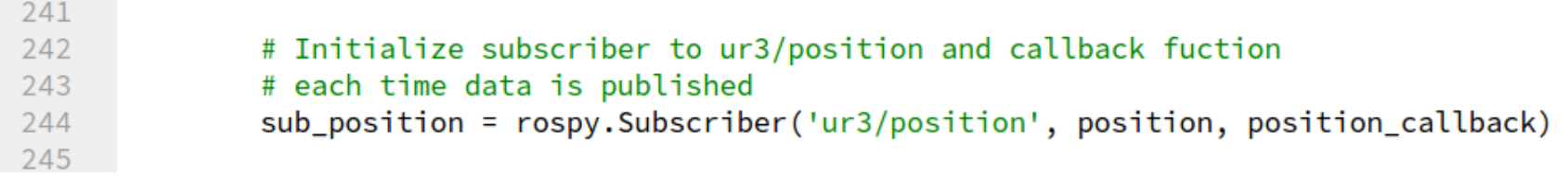

- We know we want the values of position
- By searching the topics, we found the values in the topic /ur3/position and the message data type position
- We can now create our subscriber function
- We assign it to a convenient variable (sub position)
- We select an appropriate callback function name (position\_callback)

## The callback function

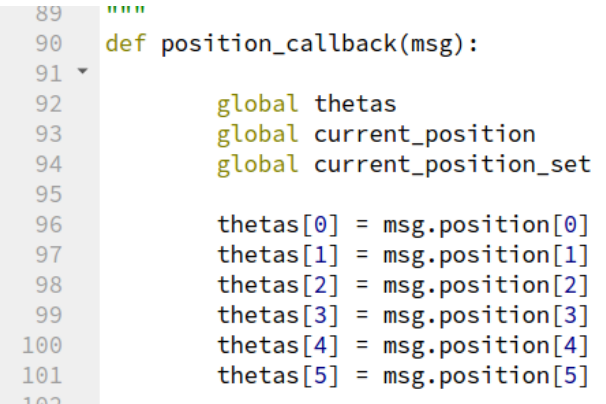

- We learned the data type and pass it in  $(msq)$
- We create global variables to receive the information update  $(thetas[0], ..., thetas[5])$
- We extract the needed data from the data structure with:
	- thetas $[0]$  = msg.position $[0]$
	- thetas $[1]$  = msg.position $[1]$
	- And so on…

## Questions to answer for suction feedback

- What is the topic?
- What is the data type?
- What is the name of the variable?
- Where is the data we want in the data structure?
	- Note: There are two solutions to this question: An analog and a digital one.

## Applying to suction feedback

- Create a subscriber function call
- Create a callback function
- Implement the feedback into your code
- Remember: Suction feedback will not be updated immediately upon turning on the gripper